# **ResStock Documentation**

*Release 2.5.0*

**NREL**

**Feb 10, 2022**

# Contents:

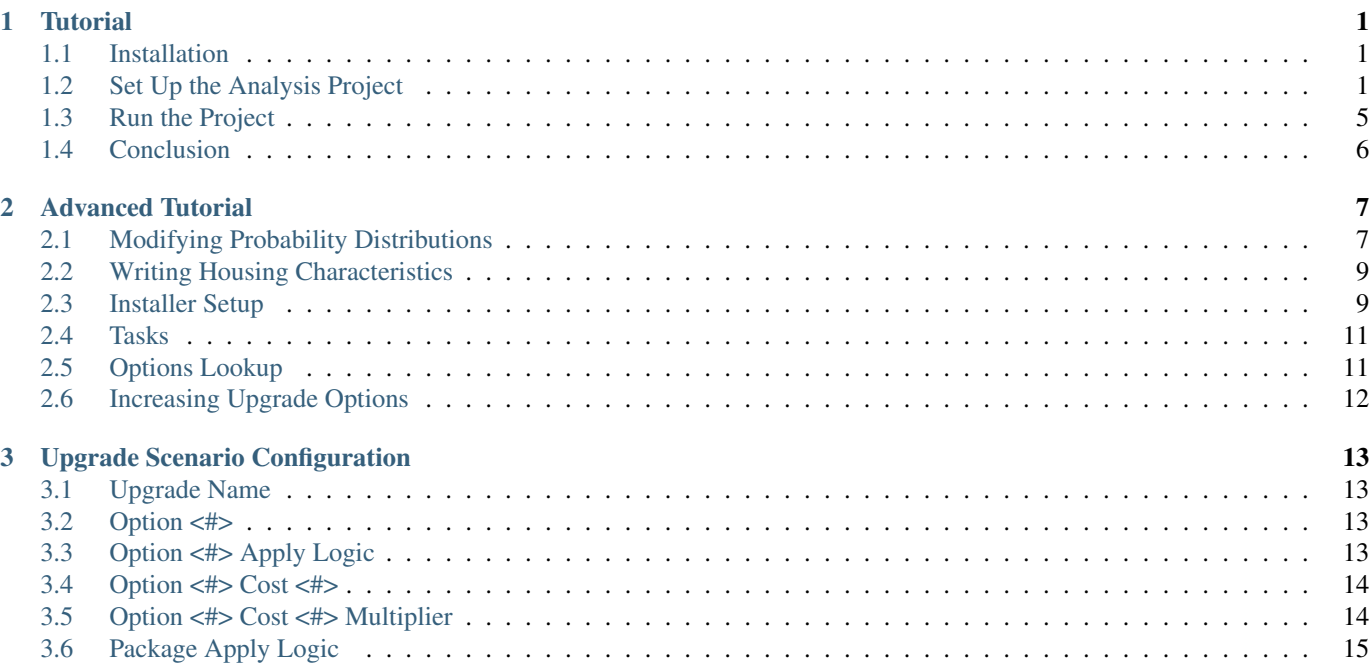

# CHAPTER 1

### **Tutorial**

### <span id="page-4-1"></span><span id="page-4-0"></span>**1.1 Installation**

#### **1.1.1 Download ResStock**

There are two options for downloading [ResStock:](https://github.com/NREL/resstock)

- 1. download a released version
- 2. clone the repository

For the first option, go to the [releases page](https://github.com/NREL/resstock/releases) on GitHub and select a release. Note the OpenStudio version requirements associated with each version of ResStock. For example, ResStock v2.4.0 requires that you have OpenStudio v2.9.0 installed.

For the second option, you will need to have [Git](https://git-scm.com) or some other Git-based tool installed. Cloning the ResStock repository gives you access to the develop branch of ResStock. The develop branch is under active development.

#### **1.1.2 Install OpenStudio**

Download the version of OpenStudio software (corresponding to the ResStock version that has been selected) from the [OpenStu](https://www.openstudio.net/developers)[dio developer website.](https://www.openstudio.net/developers)

#### **1.1.3 Developer instructions**

If you will be developing residential measures and testing residential building models, see the *[Advanced Tutorial](#page-10-0)*. If you are a developer, make sure that you have checked out the develop branch of the repository.

### <span id="page-4-2"></span>**1.2 Set Up the Analysis Project**

At the top level of the ResStock repository you just downloaded, you will see two analysis project folders:

- project national
- project\_testing

#### **1.2.1 OpenStudio Measures**

#### <span id="page-5-0"></span>**Simulation Controls**

Using this measure you can set the simulation timesteps per hour, the run period begin month/day and end month/day, and the calendar year (for start day of week). By default the simulations use a 10-min timestep (i.e., the number of timesteps per hour is 6), start on January 1, end on December 31, and run with a calendar year of 2007 (start day of week is Monday).

- 1. Simulation Timesteps Per Hour: The value entered here is the number of (zone) timesteps to use within an hour. For example a value of 6 entered here directs the program to use a zone timestep of 10 minutes and a value of 60 means a 1 minute timestep.
- 2. Run Period Begin Month: This numeric field should contain the starting month number  $(1 = January, 2 = February, 1)$ etc.) for the annual run period desired.
- 3. ''Run Period Begin Day of Month: This numeric field should contain the starting day of the starting month (must be valid for month) for the annual run period desired.
- 4. Run Period End Month: This numeric field should contain the ending month number (1 = January, 2 = February, etc.) for the annual run period desired.
- 5. End Period End Day of Month: This numeric field should contain the ending day of the ending month (must be valid for month) for the annual run period desired.
- 6. Calendar Year:This numeric field should contain the calendar year that determines the start day of week. If you are running simulations using AMY weather files, the value entered for calendar year will not be used; it will be overridden by the actual year found in the AMY weather file.

#### **Build Existing Model**

This measure creates the baseline scenario. It incrementally applies OpenStudio measures (located in the resources directory, which should be at the same level as your project directory) to create residential building models. Set the following inputs:

- 1. Building ID: This sets the number of simulations to run in the baseline and each upgrade case.
- 2. Workflow JSON: The name of the JSON file (in the resources dir) that dictates the order in which measures are to be run. If not provided, the order specified in resources/options\_lookup.tsv will be used.
- 3. Number of Buildings Represented: The total number of buildings this sampling is meant to represent. This sets the weighting factors. For the U.S. single-family detached housing stock, this is 80 million homes.
- 4. Sample Weight of Simulation: The number of buildings each simulation represents. Total number of buildings / Number of simulations. This argument is optional (it is only needed for running simulations on NREL HPC), so you can leave it blank.
- 5. Downselect Logic: Logic that specifies the subset of the building stock to be considered in the analysis. Specify one or more parameter|option as found in the resources/options\_lookup.tsv. (This uses the same syntax as the *[Apply Upgrade](#page-6-0)* measure.) For example, if you wanted to only simulate California homes you could enter Location Region | CR11 in this field (CR refers to "Custom Region", which is based on RECS 2009 reportable domains aggregated into groups with similar climates; see the entire [custom region map\)](https://github.com/NREL/resstock/wiki/Custom-Region-(CR)-Map). Datapoints that are excluded from the downselect logic will result in "completed invalid workflow". Note that the Building ID input refers to the number of datapoints *before* downselection, not after. This means that the number of datapoints remaining after downselection would be somewhere between zero (i.e., no datapoints matched the downselect logic) and Building ID (i.e., all datapoints matched the downselect logic).

6. Measures to Ignore: INTENDED FOR ADVANCED USERS/WORKFLOW DEVELOPERS ONLY. Measures to exclude from the OpenStudio Workflow specified by listing one or more measure directories separated by '|'. Core ResStock measures cannot be ignored (the Build Existing Model measure will fail).

Note: Manual Sampling: To run the sampling script yourself, from the command line execute, e.g. ruby resources/ run sampling.rb -p project national -n 10000 -o buildstock.csv, and a file buildstock.csv will be created in the resources directory.

If a custom buildstock.csv file is located in a project's housing\_characteristics directory when you run the project, it will automatically be used to generate simulations. If it's not found, the run\_sampling.rb script will be run automatically on OpenStudio-Server to create one. You'll also want to make sure that the number of buildings in the sampling csv file matches the max value for the Building ID argument in the Build Existing Model, as that tells OpenStudio how many datapoints to run. (For each datapoint, the measure will then look up its building description from the sampling csv.)

You can use this manual sampling process to downselect which simulations you want to run. For example, you can use the command above to generate a buildstock.csv for the entire U.S. and then open up this file in Excel and delete all of the rows that you don't want to simulate (e.g., all rows that aren't in New York). Keep in mind that if you do this, you will need to re-enumerate the "Building" column as "1" through the number of rows.

#### <span id="page-6-0"></span>**Apply Upgrade**

Each "Apply Upgrade" measure defines an upgrade scenario. An upgrade scenario is a collection of options exercised with some logic and costs applied. In the simplest case, we apply the new option to all houses. The available upgrade options are in resources/options\_lookup.tsv in your git repository.

For this example, we will upgrade all windows by applying the Windows|Triple, Low-E, Non-metal, Air,  $L$ –Gain option to all houses across the country. We do this by entering that in the **Option 1** box on the Apply Upgrade measure. Also, we'll give the upgrade scenario a name: "Triple-Pane Windows" and a cost of  $$40/ft^2$  of window area by entering the number in Option 1 Cost Value and selecting "Window Area (ft^2)" for Option 1 Cost Multiplier.

Like the **downselect logic**, excluded datapoints (i.e., datapoints for which the upgrade does not apply) will result in "completed invalid workflow". For a full explanation of how to set up the options and logic surrounding them, see *[Upgrade Scenario](#page-16-0) [Configuration](#page-16-0)*.

#### **1.2.2 Reporting Measures**

In general, reporting measures process data after the simulation has finished and produced results. As a note, make sure that the Timeseries CSV Export and Utility Bill Calculations measures are placed before the Server Directory Cleanup measure.

#### **Simulation Output Report**

1. Include End Use Subcategories: Leave this alone if you do not want to report annual totals for end use subcategories. Select it if you want to report them. See below for a list of available end use subcategories.

#### **Timeseries CSV Export**

If you do not need the timeseries data for your simulations, you can skip this measure to save disk space. Otherwise, one csv file per datapoint will be written containing end use timeseries data for their model.

End uses are listed below.

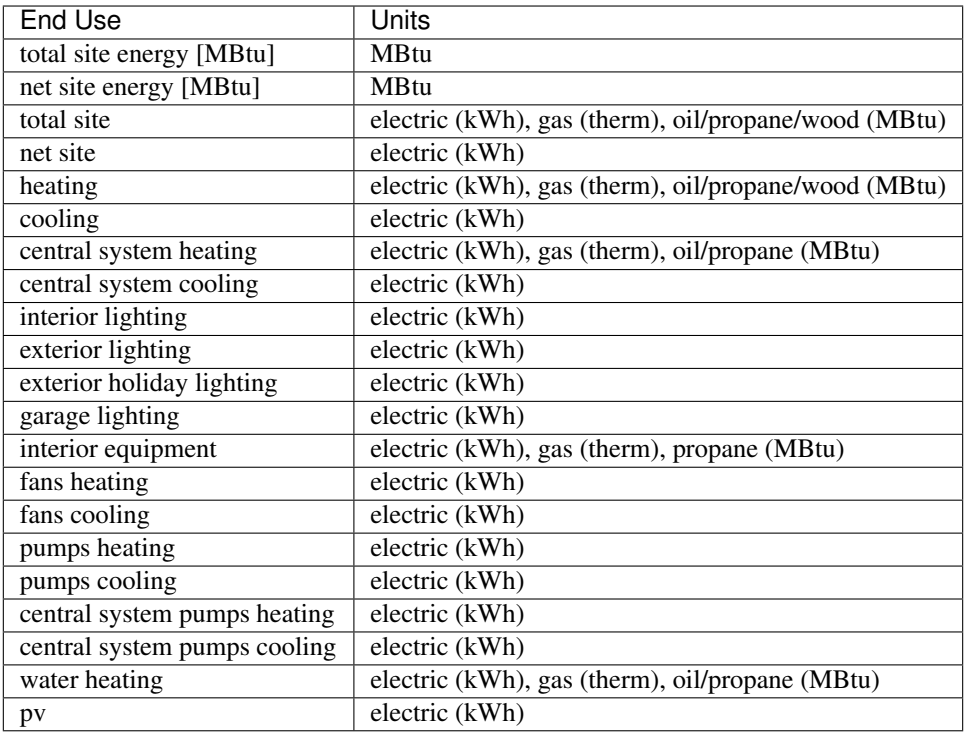

- 1. Reporting Frequency: The timeseries data will be reported at hourly intervals unless otherwise specified. Available reporting frequencies are listed below.
	- Timestep
	- Daily
	- Monthly
	- Runperiod

Setting the reporting frequency to 'Timestep' will give you interval output equal to the zone timestep set by the *[Simulation Controls](#page-5-0)* measure. Thus, this measure will produce 10-min interval output when you select 'Timestep' and leave the *[Simulation Controls](#page-5-0)* measure at its default settings.

2. Include End Use Subcategories: Select this to include end use subcategories. The default is to not include end use subcategories. End use subcategories are listed below.

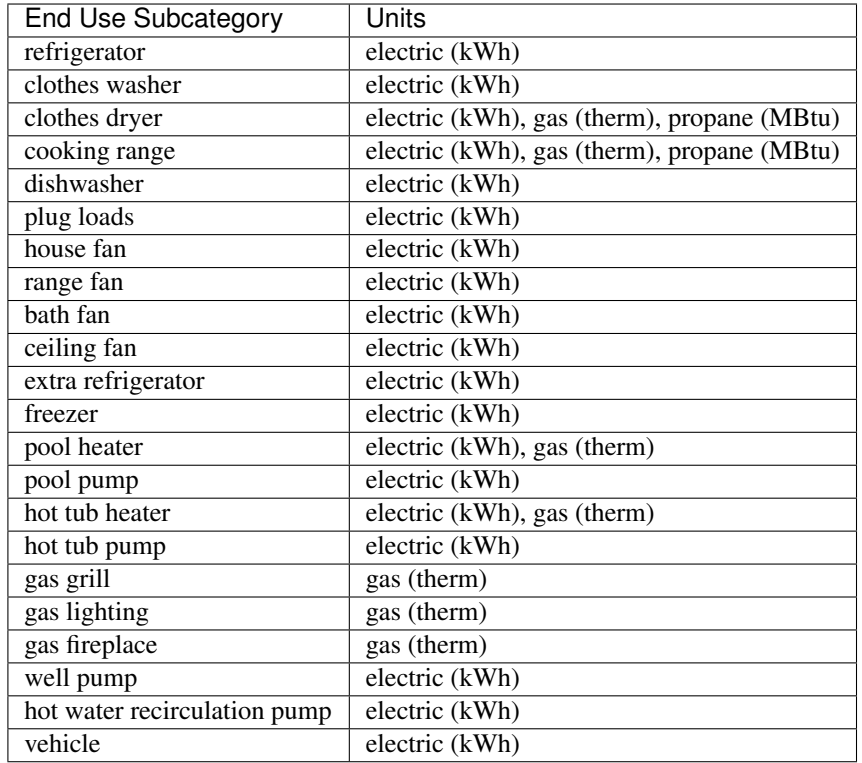

3. Output Variables: If you choose to report any output variables (e.g., "Zone Air Temperature" or "Site Outdoor Air Humidity Ratio"), enter a comma-separated list of output variable names. A list of available output variables can be viewed in EnergyPlus's . rdd file.

#### **Utility Bill Calculations**

This measure is currently under construction.

# <span id="page-8-0"></span>**1.3 Run the Project**

#### **1.3.1 Run using buildstockbatch**

See the [buildstockbatch documentation](https://nrel.github.io/buildstockbatch) for information on running projects (large-scale).

### **1.3.2 Run locally**

You also have the option of running (small-scale) projects using the OpenStudio [Command Line Interface](http://nrel.github.io/OpenStudio-user-documentation/reference/command_line_interface/) (CLI).

Note: If the openstudio command is not found, it's because the executable is not in your PATH. Either add the executable to your PATH or point directly to the executable found in the openstudio-X.X.X/bin directory.

Call the OpenStudio CLI with the provided workflow/run\_analysis.rb script. For example: openstudio workflow/run\_analysis.rb -y project\_testing/testing\_baseline.yml The previous command samples from project\_testing and runs simulations using baseline workflows generated from the specified yml file. An "output directory" (as specified in the yml file) is created with all measures.osw files, optional measures-upgrade.osw files, and simulation results.

You can also request that only measures are applied (i.e., no simulations are run) using the --measures\_only flag. For example: openstudio workflow/run\_analysis.rb -y project\_testing/testing\_baseline.yml -m

Run openstudio workflow/run\_analysis.rb -h to see all available commands/arguments:

```
$ openstudio workflow/run_analysis.rb -h
Usage: run_analysis.rb -y buildstockbatch.yml
e.g., run_analysis.rb -y national_baseline.yml
   -y, --yml <FILE> YML file
   -n, --threads N Number of parallel simulations (defaults to processor.
˓→count)
   -m, --measures_only Only run the OpenStudio and EnergyPlus measures
   -h, --help Display help
   -v, --version Display version
```
Note: At this time the residential quota downselect sampler with resample is not supported.

# <span id="page-9-0"></span>**1.4 Conclusion**

Congratulations, you have now completed your first ResStock analysis. See the other sections in this documentation for more advanced topics.

# CHAPTER 2

### Advanced Tutorial

<span id="page-10-0"></span>This advanced tutorial describes the process for developing residential measures and testing residential building models. Reasons for wanting to develop residential measures include: customizing any of the existing residential modeling algorithms or adding new technology models.

At this point in the tutorial, it is assumed that you have checked out a new branch that is up-to-date with the develop of the [ResStock](https://github.com/NREL/resstock) repository. Optionally, you may have created a new project folder (i.e., copied an existing project folder) and modified the set of tsv files in its housing\_characteristics folder.

If your changes are intended to be merged into the develop branch of the [ResStock](https://github.com/NREL/resstock) repository, a pull request review is required.

### <span id="page-10-1"></span>**2.1 Modifying Probability Distributions**

This section provides a description of the housing characteristics and their dependencies and options.

A particular building within the building stock has a set of characteristics (e.g., level of wall insulation, type of lighting, vintage, and a variety of different schedules). Each housing characteristic corresponds to a tab-separated value (tsv) file with the extension *.tsv*. These housing characteristics files are found in the <project\_folder>/housing\_characteristics directory. A housing characteristic defines the probability mass function (PMF) of that characteristic in the building stock.

 $Pr(X = A_i) = P(A_i) > 0$  and  $A_i \in S_A} P(A_i) = 1$  for  $i = 1:n$ 

When sampling a discrete random variable X to create a representative building, X takes a particular **Option**  $A_i$ . All possible options are collected in the set  $S_A = \{A_0, A_1, ..., A_n\}$  and is size n. Since these are probabilities, the entries  $P(A_i)$  must be greater than 0 and the probability of all possible options must sum to 1.

For example, a set of options for a building's vintage (when the building was built) may be the following:

 $S_A = 1950, 1950s, 1960s, 1970s, 1980s, 1990s, 2000s.$ 

Then the probability mass function may look like the following:

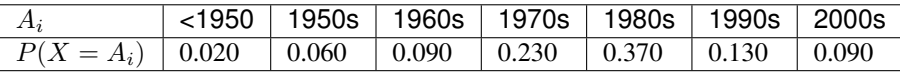

Where the probability of a building having a given vintage in this example is

- 2% built before 1950,
- 6% in the 1950s.
- 9% in the 1960s,
- 23% in the 1970s.
- 37% in the 1980s,
- 13% in the 1900s, and
- 9% in the 2000s.

However, housing characteristics can have a **Dependency**,  $B_i$ , to another housing characteristic. All possible values of the dependency are collected in the set  $S_B = B_0, B_1, ... B_m$  which is size m. If the **Option** of interest  $A_i$  and the **Dependency**  $B_i$ is known to have occurred when sampling X in the creation of a representative building, then conditional probability of  $A_i$  given  $B_i$  is usually written  $P(A_j | B_i) = P_{B_i}(A_j)$ .

Using the example from before, the PMF of the vintage depends on location of the particular building stock (which is represented by EPW weather files). In this example the vintage housing characteristic is examined. The first three lines in the <project\_folder>/housing\_characteristics/Vintage.tsv are shown in the table below.

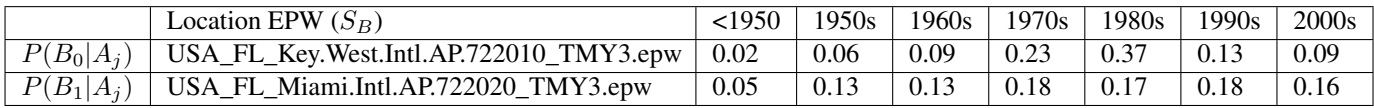

The vintage is dependent on the EPW location. The vintage discrete PMF that uses the Key West International Airport weather file,  $B_0$ , is defined by the following distribution:

- 2% built before 1950,
- 6% in the 1950s.
- 9% in the 1960s,
- 23% in the 1970s,
- 37% in the 1980s.
- 13% in the 1900s, and
- 9% in the 2000s.

While the vintage PMF that uses the Miami International Airport weather file,  $B_1$  is defined by the following distribution:

- 5% built before 1950,
- 13% in the 1950s,
- 9% in the 1960s,
- 13% in the 1970s,
- 18% in the 1980s.
- 17% in the 1900s, and
- 18% in the 2000s.

The **Options** can correspond to a Measure in OpenStudio or can be used as a **Dependency** for other housing characteristics. For the list of available options for a given housing characteristic, see the resources/options\_lookup.tsv file. In this file the "Parameter Name" corresponds to the housing characteristic, the "Option Name" corresponds to an available option for the housing characteristic, the "Measure Dir" corresponds to the OpenStudio Measure being used, and the following columns correspond to different arguments needed by the OpenStudio Measure. Each option used in the housing characteristics tsv files must be in this resources/options\_lookup.tsv. These options can be modified by the user to model their particular building stock.

# <span id="page-12-0"></span>**2.2 Writing Housing Characteristics**

This section provides a description of the standard format for the housing characteristics. In order to stop recommitting entire files and to keep differences easy to read during the review process, a standard format for writing housing characteristics has been created. All housing characteristics shall follow these format guidelines:

#### **2.2.1 Guidelines**

- 1. All lines have the line ending characters '\r\n' (i.e., "crlf" or "carriage return, line feed").
- 2. All non-dependency columns have format '%.6f'.
- 3. Comment lines in the housing characteristics file, indicated by the "#" symbol, can be added.

## <span id="page-12-1"></span>**2.3 Installer Setup**

After you have downloaded the OpenStudio installer, you may want to install Ruby (2.7.2). This will allow you to execute rake tasks contained in the [Rakefile.](https://github.com/NREL/resstock/blob/develop/Rakefile) Follow the instructions below for *[Windows Setup](#page-12-2)* or *[Mac Setup](#page-13-0)*.

#### <span id="page-12-2"></span>**2.3.1 Windows Setup**

- 1. Install [Ruby](http://rubyinstaller.org/downloads/archives) (2.7.2). Follow the installation instructions [here](http://nrel.github.io/OpenStudio-user-documentation/getting_started/getting_started/#installation-steps) ("Optional Install Ruby").
- 2. Run gem install bundler -v 1.17.1.

Note: If you get an error, you may have to issue the following: gem sources  $-r$  https://rubygems.org/ followed by gem sources -a http://rubygems.org/. If you still get an error, manually update your gem sources list by including a config file named ".gemrc" in your home directory (.e.g, /c/Users/<USERNAME>) with the following contents:

```
---
:backtrace: false
:bulk_threshold: 1000
:sources:
- http://rubygems.org
:update_sources: true
:verbose: true
```
- 3. Download the DevKit at <http://rubyinstaller.org/downloads/> (e.g., DevKit-mingw64-64-4.7.2-20130224-1432-sfx.exe). Choose either the 32-bit or 64-bit version depending on which version of Ruby you installed. Run the installer and extract to a directory (e.g., C:\RubyDevKit). Go to this directory, run ruby dk.rb init, modify the config.yml file as needed, and finally run ruby dk.rb install.
- 4. Run bundle install from the resstock directory. (If you get an error, check that git is in your PATH and that you are using the correct version of Ruby (2.7.2).)

#### <span id="page-13-0"></span>**2.3.2 Mac Setup**

Install [Homebrew](https://brew.sh) if you don't have it already.

Run brew doctor. It should give you, among other issues, a list of unexpected dylibs that you'll need to move for this to work such as:

```
Unexpected dylibs:
 /usr/local/lib/libcrypto.0.9.8.dylib
 /usr/local/lib/libcrypto.1.0.0.dylib
 /usr/local/lib/libcrypto.dylib
 /usr/local/lib/libklcsagt.dylib
 /usr/local/lib/libklcskca.dylib
 /usr/local/lib/libklcsnagt.dylib
 /usr/local/lib/libklcsrt.dylib
 /usr/local/lib/libklcsstd.dylib
 /usr/local/lib/libklcstr.dylib
 /usr/local/lib/libklmspack.0.1.0.dylib
 /usr/local/lib/libklmspack.0.dylib
 /usr/local/lib/libklmspack.dylib
 /usr/local/lib/libssl.0.9.8.dylib
 /usr/local/lib/libssl.1.0.0.dylib
 /usr/local/lib/libssl.dylib
 /usr/local/lib/libz.1.2.5.dylib
 /usr/local/lib/libz.1.2.6.dylib
 /usr/local/lib/libz.1.dylib
  /usr/local/lib/libz.dylib
```
Highlight and copy the list (without the header "Unexpected dylibs:"). Run the following commands to move them to another location where they won't interfere.

```
mkdir ~/unused_dylibs
pbpaste | xargs -t -I % mv % ~/unused_dylibs
```
Install rbenv and required dependencies.

```
brew install openssl libyaml libffi rbenv
```
Initialize rbenv by running the command below and following the instructions to add the appropriate things to your  $\sim$ /. bash\_profile.

rbenv init

Install the appropriate ruby version.

```
cd path/to/repo
rbenv install `cat .ruby-version`
```
Add the path to the install ruby libraries top the bottom of your  $\sim$  / .bash\_profile

```
echo "export RUBYLIB=/Applications/OpenStudio-3.2.1/Ruby" >> ~/.bash_profile
echo "export ENERGYPLUS_EXE_PATH=\"/Applications/OpenStudio-3.2.1/EnergyPlus/energyplus-9.5.0\"
\hookrightarrow ^{\prime\prime}
```
Install bundler and the libraries that bundler installs.

```
gem install bundler -v 1.17.1
bundle install
```
## <span id="page-14-0"></span>**2.4 Tasks**

#### **2.4.1 Run tasks.rb**

Use openstudio tasks.rb update\_measures to apply rubocop auto-correct to measures, and to update measure.xml files.

#### **2.4.2 Using the Rakefile**

Once you have completed instructions found in *[Installer Setup](#page-12-1)*, you can then use the [Rakefile](https://github.com/NREL/resstock/blob/develop/Rakefile) contained at the top level of this repository. You will run rake task(s) for *[performing integrity checks on project inputs](#page-14-2)*.

Run rake  $-T$  to see the list of possible rake tasks. The  $-T$  is replaced with the chosen task.

```
$ rake -T
rake integrity_check_all \qquad # Run tests for integrity_check_all
rake integrity_check_national # Run tests for integrity_check_national
rake integrity_check_testing # Run tests for integrity_check_testing
rake integrity_check_unit_tests # Run tests for integrity_check_unit_tests
rake test:analysis_tests # Run tests for analysis_tests
rake test: project_tests # Run tests for project_tests
rake test:regenerate_osms # Run tests for regenerate_osms
rake test:unit_tests # Run tests for unit_tests
```
### <span id="page-14-2"></span>**2.4.3 Integrity Checks**

Run rake integrity\_check\_<project\_name>, where <project\_name> matches the project you are working with. If no rake task exists for the project you are working with, extend the list of integrity check rake tasks to accommodate your project by copy-pasting and renaming the integrity\_check\_national rake task found in the [Rakefile.](https://github.com/NREL/resstock/blob/develop/Rakefile) An example for running a project's integrity checks is given below:

```
$ rake integrity_check_national
Checking for issues with project_national/Location Region...
Checking for issues with project_national/Location EPW...
Checking for issues with project_national/Vintage...
Checking for issues with project_national/Heating Fuel...
Checking for issues with project_national/Usage Level...
...
```
If the integrity check for a given project fails, you will need to update either your tsv files and/or the resources/ options\_lookup.tsv file. See *[Options Lookup](#page-14-1)* for information about the options\_lookup.tsv file.

# <span id="page-14-1"></span>**2.5 Options Lookup**

The options\_lookup.tsv file, found in the resources folder, specifies mappings from sampled options into measure arguments. For example, if the distribution of cooling system types in HVAC System Cooling.tsv has Option=AC, SEER 13 and Option=AC, SEER 15, but you want to include a Option=AC, SEER 17 option, you would add that option as a column in HVAC System Cooling.tsv and then create a corresponding row in options\_lookup.tsv. Updates to this file will allow you to avoid hitting the following types of integrity check errors:

• *[Could not find parameter and option](#page-15-1)*

• *[Required argument not provided](#page-15-2)*

#### <span id="page-15-1"></span>**2.5.1 Could not find parameter and option**

You do not have a row in options\_lookup.tsv for a particular option that is sampled.

An example of this error is given below:

```
ERROR: Could not find parameter 'Insulation Wall' and option 'Wood Stud, Uninsulated' in C:/OpenStudio/OpenStudio<br>C:/OpenStudio/OpenStudio-BuildStock/resources/meta_measure.rb:224:in `register_error'<br>C:/OpenStudio/OpenStud
                                                                                                                                                     in C:/OpenStudio/OpenStudio-BuildStock/resources/options_lookup
 asks: TOP => integrity_check_resstock_national<br>See full trace by running task with --trace)
```
### <span id="page-15-2"></span>**2.5.2 Required argument not provided**

For the particular option that is sampled, your corresponding measure is missing an argument value assignment.

An example of this error is given below:

```
RROR: Could not find parameter 'Insulation Wall' and option 'Wood Stud, Uninsulated' in C:/OpenStudio/OpenStudio-BuildStock/resources/options_lookup.tsv<br>:/OpenStudio/OpenStudio-BuildStock/resources/meta_measure.rb:224:in `
://OpenStudio/OpenStudio-BuildStock/resources/buildstock.rb:296:in `block in get_measure_args_from_option_names'<br>:/OpenStudio/OpenStudio-BuildStock/resources/buildstock.rb:296:in `block in get_measure_args_from_option_name
asks: TOP => integrity_check_resstock_national<br>See full trace by running task with --trace)
```
# <span id="page-15-0"></span>**2.6 Increasing Upgrade Options**

To allow more options per upgrade, increase the value returned by the following method defined in resources/measures/ HPXMLtoOpenStudio/resources/constants.rb:

```
def self.NumApplyUpgradeOptions
 return 25
end
```
Then run openstudio tasks.rb update\_measures. See *[Tasks](#page-14-0)* for instructions on how to run tasks.

# CHAPTER 3

# Upgrade Scenario Configuration

<span id="page-16-0"></span>There is quite a bit more flexibility and capability in defining an upgrade scenario than was discussed in the *[tutorial](#page-6-0)*. Here we will go through each field in the Apply Upgrade measure and discuss how it can be used to build more complicated real-life scenarios for upgrades.

## <span id="page-16-1"></span>**3.1 Upgrade Name**

This is a human readable name for the upgrade scenario. Something like, "Replace electric furnaces with Energy Star heat pumps" or "Insulate attics to R-49".

## <span id="page-16-2"></span>**3.2 Option <#>**

In this field we enter the parameter and option combination to be applied. In the upgrade scenario simulations, this option will replace the option for the corresponding parameter in the baseline run. These can be found and referenced in the resources/ options\_lookup.tsv file in your local git repository. (You can see the most updated version [on github here,](https://github.com/NREL/resstock/blob/develop/resources/options_lookup.tsv) but it's recommended to use your local version as it will be synchronized with your project.) The file can be opened in a spreadsheet editor like Excel for viewing.

The text to enter in the field will be the Parameter Name followed by the Option Name separated by a pipe character.

```
Insulation Wall|Wood Stud, R-36
```
# <span id="page-16-3"></span>**3.3 Option <#> Apply Logic**

The apply logic field specifies the conditions under which the option will apply based on the baseline building's options. To specify the condition(s) include one or more parameter|option pairs from options\_lookup.tsv. Multiple option conditions can be joined using the following logical operators. Parentheses may be used as necessary as well.

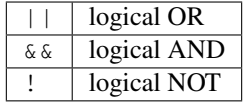

A few examples will illustrate. First, lets say we want the apply the option Water Heater|Gas Tankless, but only for water heaters that are worse and also use gas. We would use the following apply logic:

Water Heater|Gas Standard||Water Heater|Gas Benchmark

Or say we want to apply the upgrade only to houses with 3 car garages that aren't in New England.

```
(!Location Census Division|New England)&&(Geometry Garage|3 Car)
```
Currently, you can enter up to 25 options per upgrade. To allow additional options per upgrade you would need to update a method defined in a resource file, run a rake task, and update the outputs section for all PAT projects. See *[Increasing Upgrade Options](#page-15-0)* for more information.

# <span id="page-17-0"></span>**3.4 Option <#> Cost <#>**

This is the cost of the upgrade. Multiple costs can be entered and each is multiplied by a cost multiplier, described below.

# <span id="page-17-1"></span>**3.5 Option <#> Cost <#> Multiplier**

The cost above is multiplied by this value, which is a function of the building. Since there can be multiple costs (currently 2), this permits both fixed and variable costs for upgrades that depend on the properties of the baseline house.

- Fixed  $(1)$
- Above-Grade Conditioned Wall Area (ft^2)
- Above-Grade Exterior Wall Area (ft^2)
- Below-Grade Wall Area (ft^2)
- Conditioned Floor Area (ft^2)
- Attic Floor Area (ft^2)
- Lighting Floor Area (ft^2)
- Roof Area (ft^2)
- Window Area (ft^2)
- Door Area (ft^2)
- Duct Unconditioned Surface Area (ft^2)
- HVAC Heating Capacity (kBtuh)
- HVAC Cooling Capacity (kBtuh)
- Water Heater Tank Size (gal)

# <span id="page-18-0"></span>**3.6 Package Apply Logic**

This is where to specifiy logic to determine whether the whole package of upgrades is applied (all of the options together). It uses the same format as *[Option <#> Apply Logic](#page-16-3)*.